**NEWSLETTER** 

Ocala Macintosh User Group

**Mac Users Helping Mac Users** 

*October 2011*

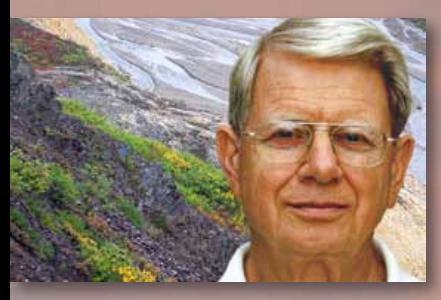

*Where is NC this time?—*

#### *In this issue—*

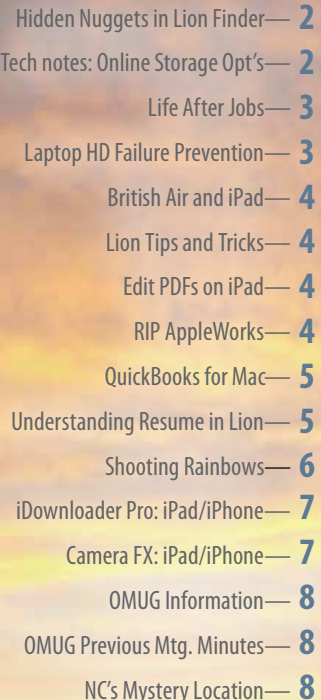

## *October Meeting:*

*Tuesday, Oct. 11th, 2011 Topics: Taming The Lion–Mac Q & A– Presenter: Phil Davis. Facial Recognition– Presenter: Burt Stephens.*

# **President's Corner President's Corner**

*by N.C. Sizemore*

September was a good month for us. Shelley has successfully recovered from the major surgery she had in August — I actually got no further from home than Homosassa State Park — We also had a wonderful day with Rudy and Sonja on the Rainbow River, the Withlacooche River and at their home.

I haven't done much new with Apple products this month. I've been thinking about getting an Apple TV — not because of the Netflix etc. compatibility (I watch VERY few movies), but to use it to connect my Mac Pro with the big TV in the living room to show pictures. Just as I was thinking about that, I saw a report that the next Apple TV will be a REAL TV. Of course, being an Apple TV, it will have features not currently available on any other TV especially 3D viewing from many angles without special glasses. I think my purposes will be served by buying an HDMI adapter and cable to connect my MacBook Pro to the TV. Then, by using file sharing, I should be able to pull photos off the MAC in my office and show them in the living room. In other Apple news, of course we have all heard that the iPhone 5 is just around the corner. I'll have to wait until my AT&T contract runs out in 2012 for that (and Verizon).

We really enjoyed Burt's presentation in Septem-

ber, but have not had the opportunity as yet to try any of his techniques. The Saturday workshop by Phil was excellent. I enjoyed it and learned a lot. Phil showed us ways to use our MACs more efficiently. (I always wondered how he accomplishes so much.) Bob Holloran and I both commented on how we had been using MACs for years and yet were still learning new ways of doing things. Bob made the comment especially to comfort newbies who may have been wondering, "Do I need to remember all this to use my MAC?" The point is you can use your MAC effectively without knowing all the shortcuts, but you can use it more efficiently if you do know all the short cuts (or at least many of them.) We are very fortunate to have members who can teach us how to use our MACs more efficiently. We gained one new OMUG member and had two visitors at the workshop.

I will miss the October meeting and the October workshop. Brian will be in charge. I hate to miss meetings because they are all so interesting, but duty calls to make the annual family and fall foliage field trip. We will go to NC, VA, OH, KY, and IN before we return. I hope to get at least one photo worthy of the MUGSHOT. Have a great October. Shelley and I will be back in November.

#### *Breaking news from your Editor—*

**Apple** CEO Tim Cook is *rumored* to be announcing the iPhone 5 on Oct. 4th. He also likely will announce the iPhone 4S, a smaller, cheaper version of the current best-selling model of smartphone sold by the company. **•** Consumers already rabid for the company's portable devices will have even more to celebrate as their lust for the latest and greatest device finally will be sated. And Apple shareholders have already seen the stock hit an all-time high in September. The iPhone 5 should push shares even closer to that vaunted \$500 price point. • The iPhone 5 release also brings good news for telecoms Verizon, AT&T and even Sprint, while retailers like Best Buy, Wal-Mart and Target bask in the glow of fresh sales.

**Adobe** has announced a new Flash Media Server that will be able to stream Flash content to iOS devices like the iPhone and iPad without those devices needing to run the actual Flash application at all. The short **version:** *Flash will work on iOS without actually running Flash.* **Apple (APPL) stock 9/27 high @ \$403.74** 

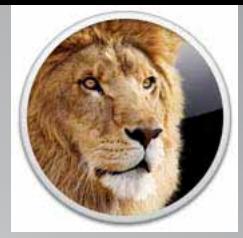

## *Hidden Nuggets in Lion Finder.....*

*by Kali Hilke— SmallDog.com*

To help you get the most out of Finder in 10.7, here are five notable new features of the happy Mac face we all know and love.

### *1. You can arrange your files.*

There's an Arrange button in the Finder's toolbar in Lion, and it lets you do just that: you may now group files and folders by name, size, label or date, among others. So nice!

### *2. You can resize a window from any location.*

This is a favorite feature of mine because I often find myself with dozens of windows open, and the lower righthand corner isn't always immediately visible. In Lion, you can now resize from any part of the window—top, bottom, left, right and anywhere in between. So simple, yet so gratifying.

### *3. You can search using file types.*

Yay! As tidy as I try to keep my files and folders, sometimes I am too lazy busy to name a file as I'd like it to be permanently. This feature is much like what you can already do in a Google search: Type kind: JPG (or whatever you need to find) into the search bar in a Finder window. Once you select a file type from the menu, your results will be limited to those.

### *4. You can edit and arrange your System Preferences menu.*

*(OK, so that may not be technically a part of Finder, but it's a system feature that goes hand-in-hand.)* Are there some things in System Preferences that you never use or would rather not see? Just select System Preferences (under the Apple) > View > Customize *go*➜

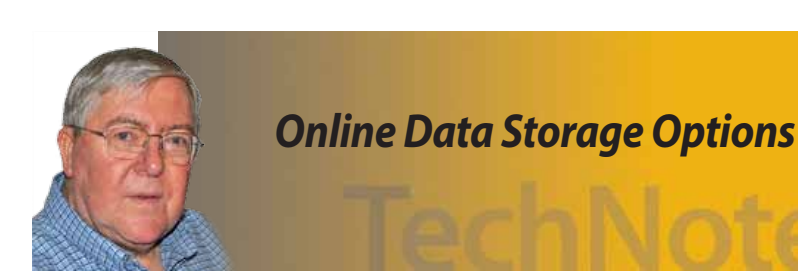

*As everyone knows, MobileMe will soon be replaced by iCloud as Apple's answer to cloud data storage. iCloud will provide a certain amount of free storage and allow you to purchase more at a reasonable annual rate. However, some of the current features that users rely on such as syncing calendars and address books, publishing iWeb sites, and using iDisk, are not currently part of iCloud. Of course some of these features may be added in the future, but it is useful to consider some of the alternatives available to Mac Users. If you used all the free services you could get up to 47GB free storage!* ➜

*Fall comes early to the tundra in Denali, Alaska. Unlike more southern areas of the state, here few trees grace the land of thin soil. Ground hugging tiny wildflowers put out a show of late August color before the cold of winter arrives. Ripening blueberries provide a feast for grizzly bears and voles alike.*

### **Free (paid upgrades available)—**

**•** [DropBox](https://www.dropbox.com/referrals/NTIwMTA1MDk?src=global9) – provides 2 GB free storage, expandable to 8 GB based on referrals. DropBox is an excellent way to keep multiple computers and mobile devices in sync and is recommended in addition to any other cloud storage that you might choose.

- **•** [Cox Secure Online Storage](https://idm.east.cox.net/coxlogin/ui/internettools?TYPE=33554432&REALMOID=06-50c2f944-9795-1105-9e44-84a715de0cb3&GUID=&SMAUTHREASON=0&METHOD=GET&SMAGENTNAME=-SM-GaVrPItTsu6KqR5nj%2fjadleGEgGpOV5Q8FvU%2f3jlyYF9NHRXFs7EYuYWBs9KXqO%2b&TARGET=-SM-HTTPS%3a%2f%2fidm%2eeast%2ecox%2enet%2faffwebservices%2fdigidata%2fredirect%2ejsp%3fSAMLRequest%3d7b0HYBxJliUmL23Ke39K9UrX4HShCIBgEyTYkEAQ7MGIzeaS7B1pRyMpqyqBymVWZV1mFkDM7Z28995777333nvvvfe6O51OJ-%2Fff-%2Fz9cZmQBbPbOStrJniGAqsgfP358Hz8iHjfZolw9Ol638-%2BWr-%2FBet86ZNz55-%2B9tHvf-%2F7w-%2FP69-%2Bzv3t88nuw-%2B292cPHmwfPMjvb-%2B-%2Fdn54-%2F-%2FPT-%2BZO-%2FTvb2P0p-%2FM66aolp99tDfe-%2BSg9a5p1frZs2mzZ0kc7u7vbOw-%2B3dx-%2B-%2B2X3waP-%2Feo-%2FsPfuqj9Cn1UCyzlt-%2Bat-%2B2qeXT3bjFbjPOsacfT6t14mbeP9vfv3c3Oz6-%2FySZPXl8U0b-%2B6u1pOymN4FvntNU32UPqvqac6If-%2FbReVY2ORB4mTVNcZnbT17WVVtNq-%2FJJsZwVy4vPPlrXy0dV1hTNo2W2yJtH7fTR6-%2BMvnj-%2BiATyaSKPm0bffvHm5-%2FfLL128-%2BSo8bwgDYnlTLZr3I69eC0Fevnjv8J9n07XrF2E-%2BrxV0AvHtSvcNPIJgv22LKQx5nzerdR-%2Bm7RblsHjHpN2O0UvQ-%2FOuKJesQUrr33N7-%2BeGeQ-%2FOgJus-%2BKimGVtBiQf3-%2FUAHikbvCAIZ09fVkToa9B3kbWbO8AnxWz7nJs-%2Bauts2RQ02o-%2FS1y8B6yfWWVmcF3n92Ufd-%2FomyZVldndR51tJ0tfWaZuvukaAVMuTR-%2FwM-%3D%26RelayState%3dhttps-%3A-%2F-%2Fbackup%2ecox%2ecom-%2Fapplication-%2FSsoLogin%2easpx-%3FReturnUrl-%3D-%2Fapplication-%2FSecure-%2FHome-%2FGettingStarted%2easpx%26SigAlg%3dhttp-%3A-%2F-%2Fwww%2ew3%2eorg-%2F2000-%2F09-%2Fxmldsig-%23rsa--sha1%26Signature%3di0GX5RrN3X7cTpt0oqpqLXBlO6IhiN31VfE4onf74SWMkpg6H-%2BAQ7piX2CE4iwlIdk8gI3JkKtsGskXUmH3U0n1ivtbPb8lEfRWFdEqqR-%2FWtL-%2B1CSiGHaQvZkder2XMs83iWB0WlXVgqz9okNnB4RCdC9WkQ-%2Bre29xyDg20AYFKiWqQ-%2Bk3x-%2BDnNZ1kXyOcFquQGuUHHgF-%2B7dRw-%2BC1tGqcGM2HpE5P071Mpe1osV9NEdytFRUwtWnBqws1HXnLTDmWYv3gi5n0bn9248Kn1GIB1woJZCGEJC9CfSOMg2mubQlhY7umz1Hr3xI6DR203f6V6yFwJFU-%2F-%2FpZFbP5uRu1NA-%3D-%3D%26SMPORTALURL%3dhttps-%3A-%2F-%2Fidm%2eeast%2ecox%2enet-%3A443-%2Faffwebservices-%2Fpublic-%2Fsaml2sso)  1 GB free (up to 50GB for Premier customers)
- **•** [OpenDrive](http://www.opendrive.com/?b=g&add=opendrive) 5 GB free 100 GB \$50/yr 3 users
- **•** [SpiderOak](https://spideroak.com/) 2 GB free 100 GB \$100/yr unlim ited computers
- **•** [Syncplicity](http://www.syncplicity.com/) 2 GB free (2 computers) 50 GB \$15/per month (5 computers)
- **•** [box.net](http://box.net/) 5 GB free
- **•** [Amazon Cloud Drive](https://www.amazon.com/clouddrive/learnmore)  5 GB free 50GB \$50/yr
	- **•** [Windows live skydrive](http://explore.live.com/skydrive)  25 GB free

### **Not Free—**

- **•** [CrashPlan](http://www.crashplan.com/switcher/?utm_source=Google_Branded&utm_medium=cpc&utm_content=text_link&utm_campaign=Branded_MozyResponse&gclid=CIWe86r4n6sCFZFV7AodWVaqoA)  Unlimited \$50/yr 1 computer
- **•** [Mozy](http://mozy.com/?ref=3f9a896b&kbid=143547&sub=main&m=8) 50 GB \$6/mo + \$2/computer for additional computers
- **•** [Carbonite](http://www.carbonite.com/en/?catid=googtm29&mkwid=sxm3zeY0a&adnumber=9421847101&cm_mmc=ppc-_-USA:none:none-_-google-_-sxm3zeY0a&gclid=CIK5q7L5n6sCFRJX7Aod732kmA) Unlimited storage \$59/yr per computer

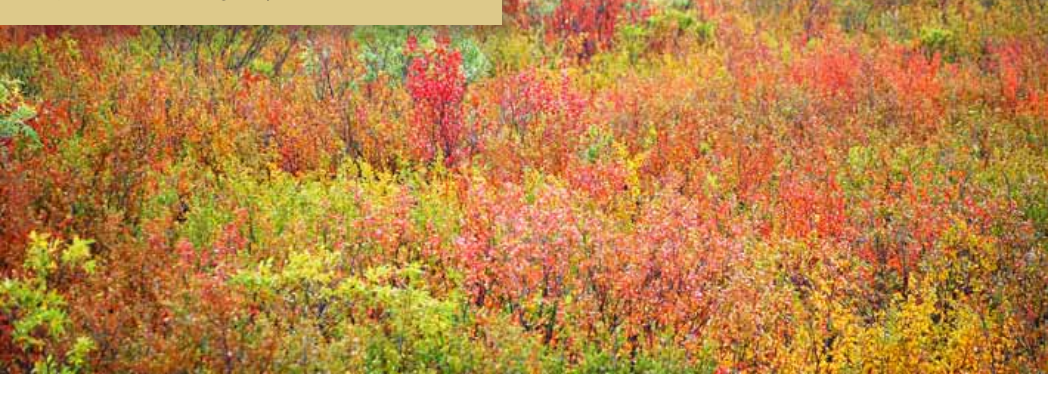

and uncheck what you want to hide. You can always go back and change those settings again, so nothing's set in stone. It's as satisfying as spring cleaning to me!

### *5. You can get your colored icons back.*

This requires a third-party software download and some commands in Terminal, but it's pretty simple if you've been hankering for a bit more color in your life after Lion left your Finder windows monochromatic.

[Read how to do it here.](http://osxdaily.com/2011/08/25/get-color-sidebar-icons-back-in-mac-os-x-10-7-lion-finder-windows/)  $\blacksquare$ 

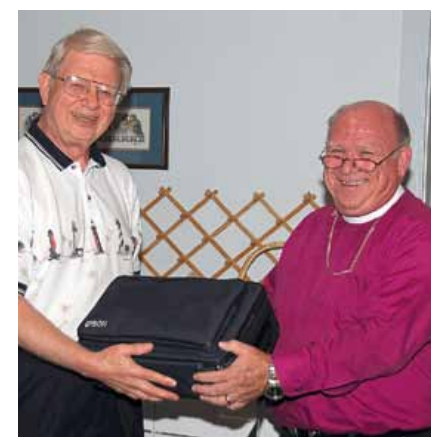

*OMUG president N.C. Sizemore is shown presenting the Epson projector formerly used by the group to the Reverend Arthur Rushlow, Pastor of St. George Anglican. Our thanks for providing us with an excellent meeting venue.*

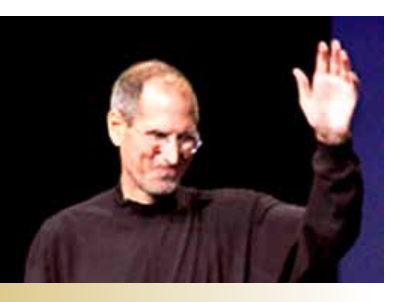

**Life after Jobs:** *Apple isn't doomed because Steve Jobs has built an Apple that can survive without him as CEO– by Jason Snell, Macworld.com*

The greatest fallacy in the story of Steve Jobs stepping down as Apple CEO, the one you'll find in endless media reports, is this: In 1985 after Steve Jobs left Apple, the company went on a downhill slide that led it to the brink of bankruptcy. Therefore, the Apple of 2011 is at risk of doing the same.

The factual statements are true, so far as they go. Steve Jobs did leave Apple in the mid-80s, and a succession of Apple CEOs named Sculley and Spindler and Amelio did manage to nearly run Apple into the ground over the next 12 years.

But the flaw in the History Repeats Itself storyline being promoted in some corners as Jobs steps down as CEO is that the Apple of today is nothing like the Apple of 1985.

When Steve Jobs left Apple the first time, I was finishing my freshman year of high school. As a result, I have no insider knowledge of that era. Eight years later, I was covering Apple… and Apple rapidly went through three CEOs who made numerous bad decisions that led Apple to the brink of disaster. Steve Jobs, meanwhile, was building a company (Next) that had created an interesting computer operating system that was being used by approximately nobody.

The magic happened when Jobs came back to Apple, so when I say that Gil Amelio helped run Apple into the ground, I have to admit that he also made the decision that saved

Apple's life: He bought Next and didn't just get the foundation of Mac OS X (and eventually iOS)— he also got Steve Jobs.

By 1997, Jobs ran Apple with absolute power, the kind of power he had never had during his first go-round at Apple. Jobs was a co-founder, yes, and his time working with the original Macintosh team is the stuff of legend. But the Apple of 1985 wasn't Steve Jobs's company— not hardly.

When he took the interim CEO job more than a decade later, Jobs didn't make that mistake again. Older and wiser, and with the complete support of Apple's board of directors, Jobs remade the company to his specifications. The iMac was a first quick sign of the turnaround. The original iPod and the decision to open retail stores began the real momentum. The release of the iPhone and the iPad marked Apple's ascendance to what it is today: The most important technology company in the world.

The Apple of today is hugely profitable, with tens of billions of cash, a 90 percent share of the tablet market, a rapidly growing smartphone business around the world, and the only truly profitable personal-computer franchise left. This is where Steve Jobs leaves Apple as CEO: on top, with momentum to carry it further up.

But the most important thing about what Steve Jobs has done in the past 14 years at Apple is this: It's not all about Steve Jobs. Jobs has built this company in his own image. The executives are people who he trusts, people who have worked with him closely and understand his product philosophy. The creation of Apple University is an attempt to codify what we might as well call the Apple Way, which is essentially the Steve Jobs-driven product and business philosophy that has shaped today's Apple.

So can someone at this modern, Jobs-constructed Apple take Steve's place? Of course not. He is irreplaceable, at least by a single person. There's a reason why Steve Jobs is probably going to go down in history as one of the titans of American business: he's a rare talent. People like Jobs don't show up that often.

Tim Cook, Apple's new CEO, is not going to be Steve Jobs. He's going to apply the business acumen he's always applied. There are other members of Apple's executive team that, likewise, will fill in pieces of the puzzle. Steve Jobs essentially wrote the rulebook for how Apple runs, but it's not like all of Apple's employees sit around waiting for Steve Jobs to tell them what to do.

Is there a danger that Apple after Jobs will slip? First off, there's no guarantee Apple would continue on the roll that it's been on, even with Jobs at the helm: It's

rare to see a company succeed so spectacularly for so long, and all good runs come to an end. And of course, there are plenty of examples of companies that have lost their way after the departure of a charismatic, creative executive— Disney comes to mind.

Nothing is certain in life. Just ask Steve Jobs, who has watched Apple's incredible success for years while dealing with his own brutal, personal health issues. But Apple's not doomed to repeat its first post-Jobs fall. Today's Apple is vastly more successful than the Apple of the 1980s never was. It's got a team and a corporate culture that are the envy of the business world. And it's had several years to come to grips with the idea that its CEO might not be able to stay in charge forever.

No company is guaranteed survival. The technology industry is ruthless and the pace of change keeps accelerating. But if there's a company that's in a position to survive and thrive even without Steve Jobs as the CEO, it's Apple. Now it'll be up to Tim Cook and his team to make sure the company sticks to the playbook. *After all, the new chairman of the board will be watching.* 

## *Easy Laptop Hard Drive Failure Prevention*

#### *Edited from article by Matt Klein*

It's true that laptop hard drives tend to fail before desktop HDs (unless your desktop computer uses a laptop HD, as is the case with the Mac mini). This is simply because laptops tend to be moved around much more than desktops.

Users close their laptops to make them sleep which is fine—but they often then pick up the computer immediately and begin walking with it. The problem with this is that modern laptops take the contents of memory and write it to the HD. This is what makes "safe sleep" possible, and it can take up to a minute.

An HD is like a record player. There are platters inside that spin anywhere from 4,200 revolutions per minute to 15,000 revolutions per minute. If you've ever bumped into your record player or otherwise jarred it while it was playing music, you know that it doesn't sound very good and can damage your stylus or the vinyl. The same holds true in hard drives.

Perhaps the easiest and most effective thing you can do to protect your laptop HD is to wait after closing the lid. When the sleep light begins "breathing," your computer is truly asleep. If the light is solid or off entirely, your HD is still spinning. Take a deep breath and wait until the hard drive spins down; your data will thank you, and so will your wallet.

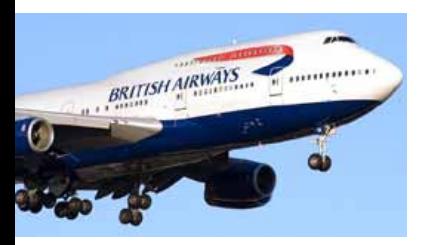

## **British Airways Flight Attendants Using iPads to Improve Customer Service**

*by Jordan Golson*

Previously it was reported that Delta Air Lines was testing iPads to improve real-time communications with flight crews. Now, British Airways is giving iPads to cabin crews to improve customer service in the air.

The iPad lets crew quickly identify where each customer is seated, who they are travelling with, their Executive Club status and any special meal requests. It gives cabin crew a whole library of information at their fingertips including timetables, safety manuals and customer service updates. It also means any issues can be logged with groundbased colleagues around the network prior to departure so solutions can be delivered while the flight is airborne.

When all the passengers have boarded and just before the doors are shut, cabin crew are currently handed a long scroll of paper, listing up to 337 customers. With the new iPads cabin crew will simply refresh their screen when the doors have closed through wireless 3G networks and they will have a complete list of passengers on board.

BA is testing the iPad with 100 cabin crew and aims to roll out the program to all senior crew members in the next few  $m$ onths.  $\blacksquare$ 

## **A Few Lion Tips and**

## **Tricks—** *by Matt Klein, SmallDog.com*

Around the office Lion is loved and, well, not-soloved depending who's asked. Some features like Natural Scrolling are pretty universally hated, and luckily that feature can be disabled. A better-received feature is Resume. With Resume , you can quit an app, and come back to it later with all windows right where you left them. If you have many Safari windows and limited memory available, you can now quit Safari to free up memory, and relaunch as needed without having to navigate to pages you know you need to view.

Sometimes though, you'll have a bunch of windows open but want an App to re-open without all the windows from the last session. Just hold down Option while selecting Quit from the file menu. Quit will change to Quit and Discard Windows.

Lion adds the ability to sign PDFs in Preview. This is immensely useful for me as I often need to sign documents, scan them back in, and email back to the sender. Now, just open Preview, go to Preferences -> Signatures and you can then hold up your signature in front of the iSight or Facetime camera built in to your Mac. This done, you can sign a PDF by selecting the Signatures option under the Annotations toolbar.

Another very useful feature is Sandboxing. It's transparent to the end user, but it also provides robust protection from malware. Basically each application and each website must run in its own Sandbox, with limited access to system resources. Before, should a compromised application be run with administrator access, it was much easier and more likely for that application to gain access to sensitive information and system resources.

Sandboxing is a big deal. While MacOS X has been largely unaffected by malware, this preemptive step will help keep that record going far into the future. Ars Technica has an excellent article that [explains Sandboxing](http://arstechnica.com/apple/reviews/2011/07/mac-os-x-10-7.ars/9#sandboxing) in greater detail.

## **Edit PDFs on the iPad–** *Think of reading a text-*

*book, annotating a document, signing a contract or filling in PDF form – PDF Expert* 

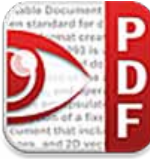

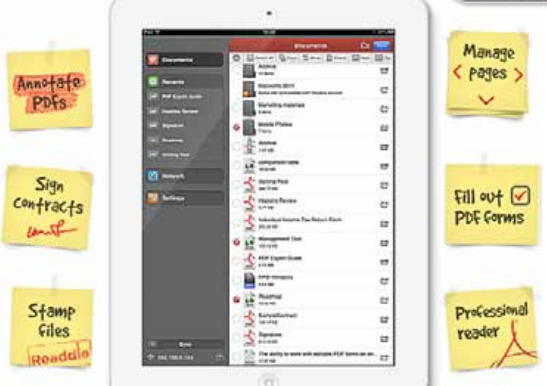

*3 makes it possible on the iPad. Thousands of real estate agents, sales persons, students, doctors have already replaced their computers with the iPads running PDF Expert.*

A PDF file can replicate any paper document, book, form or an agreement in the digital format. PDF Expert 3 lets people do with PDFs anything they can with its paper counterparts. It is pretty easy to merge two documents together, remove page or add a new one in PDF Expert 3. Moreover, a user can copy and paste pages between PDFs, that is impossible on paper.

For students and other people who need to annotate documents frequently, PDF Expert 3 has dedicated annotation toolbar. It simulates a set of pens and markers used for annotating on paper. Adding notes, highlights or simple drawings to the PDF page is as convenient as never before.

**Device Requirements:** Compatible with iPad\* \*Requires iOS 4.0 or later — 15.2 MB PDF Expert 3.0 is \$9.99 and available through the App Store in the Productivity category. See: [PDF Expert 3.0](http://readdle.com/products/pdf_expert_ipad/)

## *RIP AppleWorks– edited from an article by Matt Klein*

Way back when, the go-to word processor for me was ClarisWorks. Over the years I've transferred documents created in ClarisWorks from double-density floppies, to high-density floppies, to zip disks, to jaz disks, to burned CDs, to external hard drives, and one day I finally consolidated all of it and emailed it all to myself using Gmail for relative perpetuity.

Eventually, ClarisWorks became AppleWorks when Apple bought Claris. AppleWorks functions under Snow Leopard but not under Lion, so if you upgrade you'll need to give it up. However, the documents all remain **accessible in Pages under Lion**.

I'm not really sad that AppleWorks is dead; I'm just glad the documents are all still viable. *Continued on 5*

#### *RIP AppleWorks– continued*

There are way too many of them still existing, but one of these days I expect they'll all need to be converted to PDF, or whatever format seems to have the longest expected lifespan in a few years or so.

Things are similarly simple for those of us who used early Microsoft Office programs. Office 2011 will effortlessly open these ancient files, but don't expect them to look perfect (not that the old Apple and ClarisWorks files always come out perfectly either).

What digital data do you value, and hope to access far into the future? What safeguards do you have to ensure its safety? **Better think about it.** m

## **FIRST LOOK:**  *QuickBooks for Mac 2012: more than just superficial changes—*

*by Jeffery Battersby, Macworld.com (edited)*

The latest version of QuickBooks, *Intuit's* small business finance tracking application, offers up four major new features and more than fifty other enhancements or refinements. QuickBooks for Mac 2012 isn't slated to arrive until the end of September, but here are some of the features and a few first impressions of the update.

#### **Redesigned forms—**

QuickBooks 2012's new forms interface appears to be a pretty thorough redesign of the way you interact with estimates, invoices, and your customer data. While data entry on these forms remains the same as it was in earlier versions of the application, there are now a number of new buttons that give you quick access to features for printing, emailing, and previewing the form you're looking at.

There are also two new sidebars, one of which displays a list of all the invoices or estimates you've created

and the other which offers up account information for the customer whose invoice or estimate is currently being displayed in the main window.

The information displayed in the invoice sidebar can be filtered using a Spotlight-like search field and each entry in the sidebar offers visual cues that let you know when an invoice is overdue. The account information sidebar displays your customer's phone number and email address as well as the current open balance and a list of recent customer transactions. Intuit has also added a new button that lets you preview your form without requiring you to use the print preview option available in every OS X print dialog.

These are all great additions to the application that make your customer and vendor information easy to access without requiring you to to jump between the application's many modules.

A redesigned interface for invoices, estimates, and other forms gives QuickBooks 2012 users up-todate customer information and a nice print preview all in one place.

#### **Better search tools—**

Like the Finder, Mail, iTunes, and other Mac OS savvy applications, QuickBooks now includes some sophisticated search features that allow you to find transactions and other financial information based upon very specific criteria. As is the case with other applications that offer these kinds of search tools, data in your query's found set is updated as you type and the data can also be fine-tuned by filtering out data in specific fields. Once a query has been created you have the option to save the search so that you can use it again later. An important note here, though: QuickBooks has always had a pretty sophisticated but challenging-to-use tool for finding transactions. That tool has not gone away and is available from the new find interface with the click of a button.

#### **Progress invoicing, better looking reports**—

Previous versions of QuickBooks made it difficult to manage partial invoices. In many cases, if you wanted to invoice for a portion of a job that had been completed, you had to use some kind of spreadsheet or other ledger system to track what portion of a job had been completed, what portion of that portion had already been billed for, and then bill for the portion that you'd just completed.

Progress invoicing in the new version of Quick-Books should eliminate the need to use third-party applications for tracking partial invoices. When creating a progress invoice, you have the option of billing for a percentage of the work that has been done, selecting only the items that you want to invoice for, or you can select percentages or dollar amounts for specific line items on your invoice.

### *Graphs in QuickBooks 2012 have taken on a new color scheme and have lost their decidedly oldschool look—*

Graphs and reports in QuickBooks 2012 appear to be much improved, having shed the pre-OS X look that has persisted throughout the years. Data from reports can be exported, without additional setup, to Apple's Numbers and Microsoft's Excel where you can then tweak your data and add it to printed reports you create in applications like Pages and Word. **Better banking**—

When Intuit purchased Mint.com a few years ago it picked up automatic categorization tools. Like Mint, QuickBooks is said to now be able to take any of the transactions imported from your bank, figure out where and with what institution the transaction took place and then automatically rename the payee and properly categorize the transaction in a way that makes sense, with very little interaction from the user. This was a favorite Mint.com feature and if it works like it does on Mint, it's bound to be a huge time-saver to anyone importing banking data, as most banks use odd naming conventions for ATM withdrawals or purchases made at chain stores. **First impressions—**

*It's hard to know yet whether or not the updated QuickBooks is all that it promises to be, but it seems that, unlike previous versions of the program, QuickBooks 2012 is much more than changes to the façade. The new forms interface, and the program's new smart search features are likely to make it easier for users to create the kinds of useful custom searches that most businesses need.*

Whether or not this translates into making QuickBooks the application that every small business needs to run a business remains to be seen.

QuickBooks for Mac 2012 runs on Mac OS X 10.6.7 or later, including Lion. You need an Intelbased Mac, with a Core 2 Duo processor or higher recommended. (Note that a Core 2 Duo chip is necessary to run the server component of QuickBooks's multiuser functionality.) The software costs \$230.

## **Understanding** *Resume* **in Lion** *by: ChrisB of Basics4Mac*

### *Takes you right to where you left off—*

Resume is a new feature of Lion that attempts to make your life easier by restoring apps to the exact place they were when you closed them and reopens

#### *Understanding Resume– cont'd*

all of your apps when you restart the Mac.

This feature can be quite handy and it can also be a pain. Most of all, if you aren't expecting it, Resume may think something has gone really wrong with your Mac.

Resume can be a pain when you want to quit an app as a way to reset it. For example, I can easily have 10 or more open docs in Preview. Quitting and reopening Preview used to close all of those open docs. In Lion, Preview reopens all the docs when you reopen it. (A quick way to close all open docs at once is to hold down the Option key and click the red blob at the top left of the window. This works in

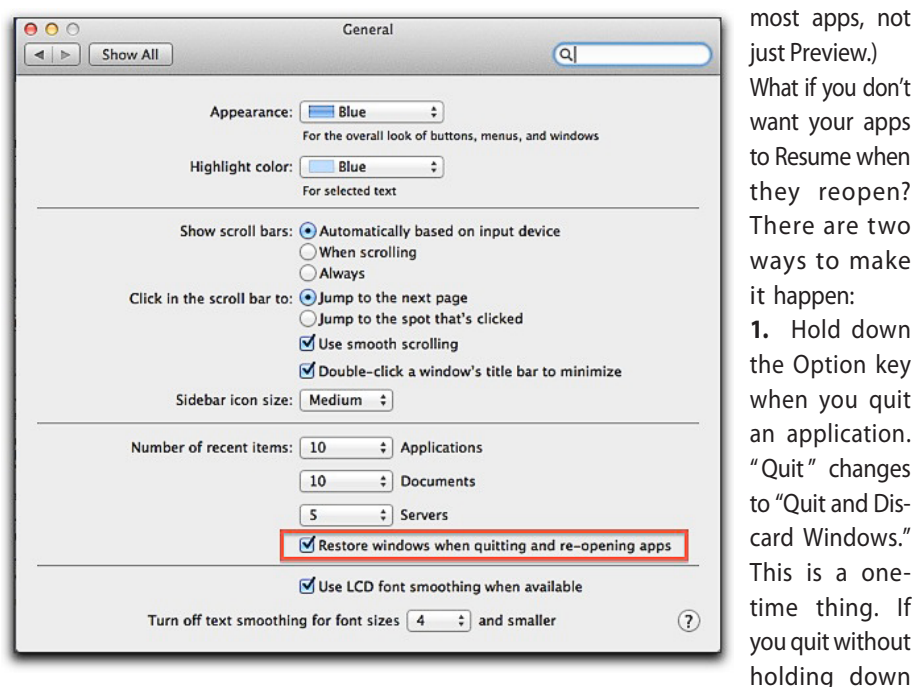

When you quit an app in Lion, you aren't aren't asked if you want to save your documents before you quit - the app just quits. Before it quits, the app stores all of your documents and your exact place in the document. When you reopen the app, all of your open docs reopen and you go back to the same place you were in before quitting. For example, if you were in the middle of a Pages document, Pages will take you right back to the place you were editing.

A favorite use for Resume is with Safari. Previously, if you had multiple tabs open, Safari would ask if you wanted to quit and close all of the tabs. I often have many tabs open and it takes a while to look through the tabs to see if I want to save them as a bookmark or discard them. With resume, Safari just quits and when you reopen it, all the tabs reopen to the same place they were before you quit.

the Option key the next time, the app will Resume on open. **2.** Turn off Resume completely for all apps. Go to the General view of System Preferences and

uncheck the box "Restore windows when quitting and re-opening apps."

Resume also works when you restart the Mac. On shutdown, the Mac remembers the state of all of your open apps and then reopens them on startup. If you don't want this to happen, uncheck the "Reopen windows when logging back in" checkbox in the Shutdown or Restart confirmation dialog box.

Resume works best with apps that have been written for it in Lion. Older apps may or may not reopen to the same place when re-opened. I've also noticed that Resume doesn't always

take you back to the same place. It does usually get you close, though.

Resume is a major departure from how we tend to think of apps being "running" or "closed" If an app re-opens to the same place as it was the last time you used it, was it really "closed" after all? Hmmmm. Good question!

## **Shooting Rainbows**

This might be obvious, but a rainbow is not a real physical thing; it is an optical illusion that is unique to your particular relationship to the sun and where you are actually standing at any given moment. You can't move closer to it; it will always appear to keep a constant distance from you (darn, there goes that "pot-of-gold" quest). So, while you can photograph a rainbow remember that you can't lock your camera's focus on it. Nor does the appearance of the rainbow affect the exposure setting.

That said, you can take advantage of the optical illusion to make a more interesting composition. If you move parallel to the rainbow (rather than getting further away), the rainbow's relative position will change with respect to the background. That means you can make a rainbow photo more interesting by walking around until the rainbow's ends—where it intersects the ground— line up with something interesting. At the very least, by moving around you might be able to position the rainbow against a more interesting backdrop.

Another element of the composition you can control is the zoom level. You'll need a fairly wideangle zoom setting to capture the entire rainbow in a single photo, but by zooming in, you can focus the scene on just one part of the arc.

Finally, you don't need to worry much about tweaking the exposure. You can shoot the scene normally with your camera set on its Program mode

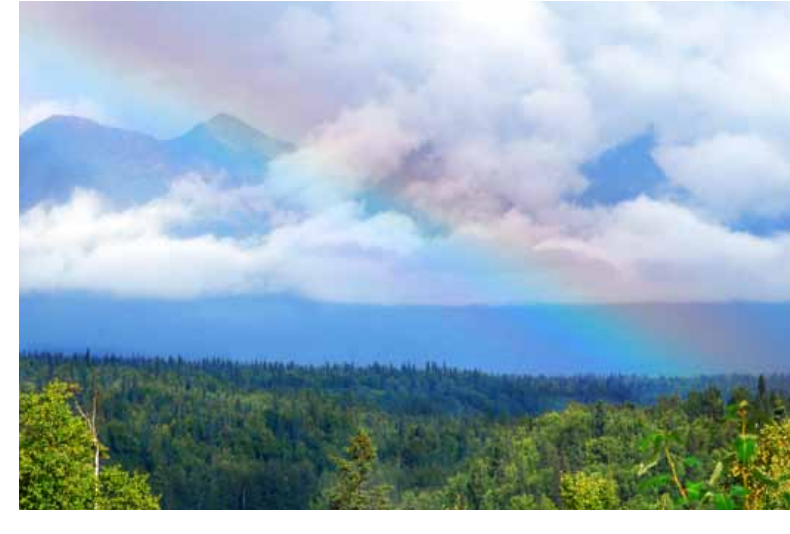

but photographers will commonly underexpose the shot a little *(you can set the exposure compensation dial to -1)* to saturate the colors a bit. Another way to saturate the colors— carefully use a polarizing filter. Experiment with your polarizer's setting, since using the polarizer at full strength can make the rainbow disappear from the photo.  $\blacksquare$ 

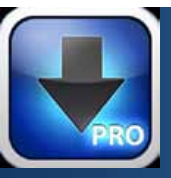

## **iDownloader Pro**

*for iPhone, iPad and iPod touch.* iDownloader Pro is an app that can download anything from the web to your i-Device and then view/play the downloaded files or transfer them to your computer. The app's key feature is that it can download video from any website where you can watch it with your Safari browser.

"We believe that downloading to your iPhone, iPod touch or iPad should be as easy as it is on your computer. That is why we created iDownloader Pro", says Sergey Sokolov, Product Manager of Apps2Be.

The application has a fully integrated functional Safari-like web browser and download manager, supporting up to 10 simultaneous downloads and download in background mode. The App also features a file manager that supports moving files, creating folders and sub-folders, video thumbnails, various sorting options and smart password protection to hide your private files . The App can also play music and videos, with either the built-in player or external video players. You can also use the iTunes file sharing option to transfer your files to or from your computer. **App Key Features:**

*Web browser—*

- **•** Provides a user experience very similar to Mobile Safari
- **•** Tap and hold to force download
- **•** Full screen mode
- **•** Bookmark manager
- **•** Ability to spoof browser's user-agent

### *Download manager—*

- **•** Ultra-fast downloading speed
- **•** Up to 10 simultaneous downloads
- **•** Download in background mode (10 min/max)
- **•** Supports resumption of interrupted downloads
- **•** Download files larger 20 MB over 3G

### *Music player—*

- **•** Music playback of mp3, wav and m4a formats
- **•** Playlist support
- **•** Repeat and shuffle songs
- **•** Background/Lock Screen playing mode *Video player—*
- **•** Video playback of mp4 videos
- **•** Thumbnails view
- **•** Save videos to Camera Roll
- **•** AirPlay support (iOS 4.2 or above)

### *File manager—*

- **•** Folder and sub-folder support
- **•** Move, rename and delete files
- **•** Sorting by name, type, size, date
- **•** Extract zip archives
- **•** iTunes file sharing folder support
- **•** File safe with passcode lock

### *Device Requirements—*

- **•** iPhone, iPad & iPod touch
- **•** Requires iOS 4.1 or later
- **•** 6.3 MB of space
- *Pricing and Availability—*

iDownloader Pro 1.0 is \$1.99 and available through the App Store in the Utility category. Review copies are available upon request.

For more info: [iDownloader Pro 1.0](http://apps2be.com/idownloaderpro/ )

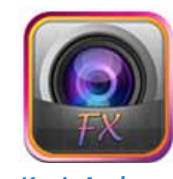

## **Camera FX for iPad 2 and iPhone 4**

*KenigArt has announced Camera FX for iPad 2 and iPhone 4 v1.0. Now you can replace your existing standard iPad 2 camera application with the Camera FX application containing many new features and functions that the standard "device" camera does not have.* Camera FX is said to be an advanced, powerful photo editing application for iPad 2/iPhone 4 and your photos and images. You can take photos with the application or load existing photos from your iPad 2/iPhone 4, make edits in the app and apply different effects! **Camera FX Features:**

- **•** Nice user interface for your HD iPad 2/iPhone 4 display
- **•** Smooth interface animations and sounds
- **•** Built-in advanced powerful Camera to take photos directly from app
- **•** 5 different effects categories (Contrast, Brightness, Saturation, Hue, Sharpness)
- **•** All effects adjustable by special slider to make effect harder or lighter
- **•** You can Apply effect to photo and then attach other effect(s)
- **•** Mini preview of original photo viewable while attaching effects to edited version
- **•** Apply and cancel effects if desired
- **•** Apply and mix unlimited effects and combinations to your photo
- **•** Save edited photo to your iPad 2/iPhone 4

*Apply different effects to your photos, mix them, and create more than 100 different effects combinations!* **Device Requirements:**

## **•** Compatible with iPad and iPad 2/iPhone 4

**•** Requires iPhone OS 4.0 or later– 4.8 MB/4.9 MB

## **Pricing and Availability:**

Camera FX for iPad 2/iPhone 4 HD v1.0 is \$5.99/\$2.99 through the App Store in the Photography category.

For more info: [Camera FX for iPad 2](http://kenigart.com/applications/camera-fx-for-ipad-2)

*Editor's note: Please review this app carefully to be sure that it will do what you need to in the way of editing or applying effects. In reviewing the app literature, much of the verbage used is rather poor. The App Store is now listing several other photo apps for your consideration as well.*

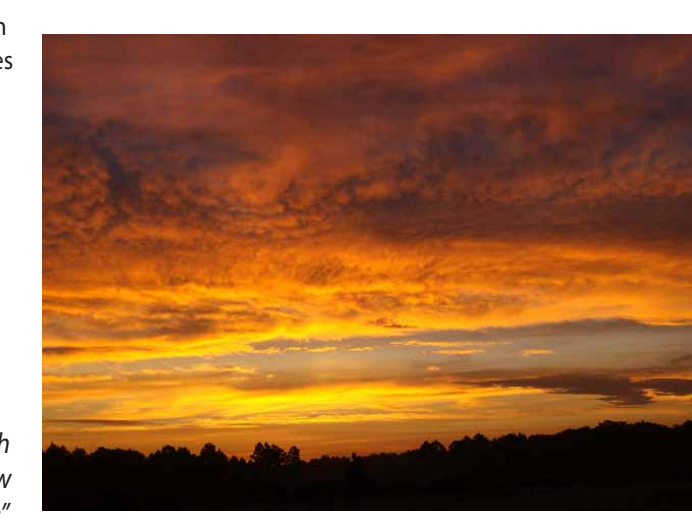

*On The Cover: The front page background for this MUGSHOT issue is an incredible sunrise photo captured by Tim Rankin, (one of 6 in a series). Camera used was an "old" Olympus E-500 DSLR and the image was taken at 7:12 AM in early September from Tim's front yard looking East. Image data is 1/80/sec. @ F/5.0 and 100 ISO. No Photoshop used by Tim.*

#### **OMUG Meeting Information—**

The Ocala Mac User Group meets on the 2nd Tuesday of the month at the following location to the SE of Ocala:

**St. George Anglican Cathedral— Parish Hall** 5646 SE 28th St., Ocala, FL 34471 (352) 624-0112 See www.ocalamug.org for a map

#### **OMUG Board of Directors—**

President– N.C. Sizemore ncsizemore@gmail.com • 291-8778 Vice President– Brian Voge voge.brian@gmail.com • 622-8581 Secretary– Nancy Kirby

nkirby1944@embarqmail.com Treasurer– Judy Rankin judyrankin@mac.com • 821-2322 Director– Philip Davis p.davis@ocalamug.org • 369-8432

Director– Burt Stephens burtstephens@gmail.com • 873-6177 Director– Al Sypher aes@imageocala.com • 237-9501

Past President– Tim Rankin rank.tim@gmail.com • 821-2322

#### **Mac Users Helping Mac Users—**

OMUG volunteers will try to help with your computer and software problems. Please add your name to this list if you are willing to share your expertise with other OMUG members.

General Mac Problems– Tim Rankin rank.tim@gmail.com • 821-2201

Print Shop or Print Explosion– Judy Rankin judyrankin@mac.com • 821-2322 General Mac Problems • Web Design—

Philip Davis (email ONLY) p.davis@ocalamug.org

#### **OMUG Assignments—**

Fifty-Fifty Raffle– Earl Satterfield Membership– Nancy Kirby MUGSHOT Newsletter– Al Sypher Program Coordinator– Burt Stephens Refreshments– Della Marteny and Ed Jaworowski Webmaster and

Apple Ambassador– Philip Davis

### **OMUG MEETING MINUTES: September 13th, 2011, called to order at 7;00 PM**

**Announcements & Introductions:** Welcome members and guest Agnes Martin. Special welcome to returning members Sonja Lier, Rudy Gasser, Sally Smyth and Ed Jaworowski. We are happy to hear that Bob Smyth is recovering. OMUG's old projector was donated to St. George and Reverend Rushlow thanked the membership and noted his pleasure in having our meetings there.

**Secretary's Report:** The minutes of the August meeting were approved as written.

**Treasurer's Report:** Judy Rankin stated that as of August 9th, the bank balance was \$753.73.

**Program Topic:** Integrating Keynote and iLife applications • Presenter, Burt Stephens

**Program Highlights:** Want to create a great presentation with graphics, text and music then put it on a DVD? Just check out Burt's information and his own presentation on OMUG's website! Burt told us that you will need Keynote Slideshow, Quick Time Movie, iTunes and Garage Band for a really great show.

Part 2— Burt delved into an explanation of Voice Recognition and Synthesis: the artificial production of human speech. *Think Stephen Hawking and Roger Ebert.*

**Tech Tips:** Phil stressed once again the importance of using passwords that are difficult to hack. He provided a list of several of the thousands of easily hacked passwords. 1Password is one program he recommends to insure that your accounts are as secure as possible. See the website for more details,

Phil also reminded us that for better security, to use "https" for Gmail connections.

**Next Month:** ROAR!– Phil Davis talks **Lion indepth**. **• Brief** Facial Recog. session w/Burt Stephens– including development trends, potential dangers of using facial recognition in applications such as Facebook and Google+. Facial recognition routines used in the current version of iPhoto and the potential of using such techniques to access your Mac.

Members enjoyed drinks and snacks, including more of Bob Holloran's great chocolate, provided and served by Della Marteny with assistance from several members. Thanks to all of you for helping.

**Raffle Results:** 50/50 Drawing Winners—

\$20.00 each to Michael Berryhill and Rudy Gasser

Snow Leopard Digital Classroom Manual - Earl Satterfield

Mac OS Lion Quickstart Guide - N.C. Sizemore

Take Control eBook - Passwords - Sally Smyth

**Attendance:** 28 members and 1 guest. Meeting adjourned at 9:00 PM. Again, thanks to all for helping put the room back in order.

*Respectfully submitted: Nancy Kirby, OMUG Secretary*

## *Where in the World is NC?*

*Well, he didn't ask to be there but I don't think he'd mind. This month I've put NC deep into Denali National Park again. The vantage point shown is high up on a mountainside where volcanic rock outcroppings hug the park road. Many hundreds of feet below is a "wash" created by glaciers eons ago. Fragile tundra plant life clings to the tapestry soil as best it can — Photo by Al Sypher ?*

*Disclaimer—* 

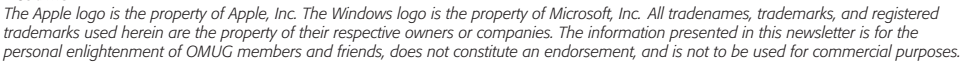

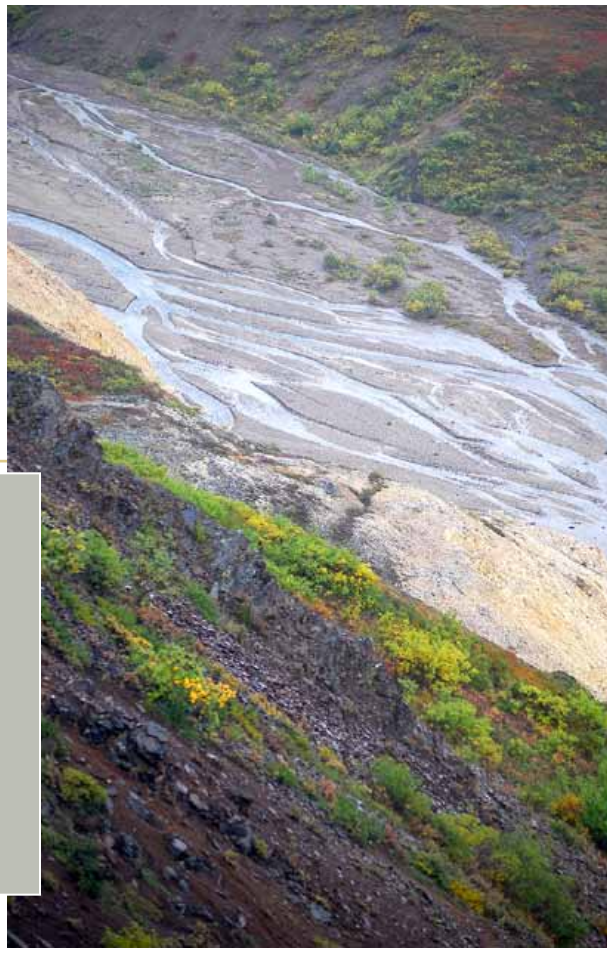